#### **TOPIC**

# DESIGN AND IMPLEMENTATION OF AN AUTOMATED HOTEL SYSTEM

(A CASE STUDY OF SHIRORO HOTEL MINNA, NIGER STATE)

BY

# ADAJI ADAMU

PGD/MCS/1196/2005/2006

BEING A PROJECT SUBMITTED TO THE SCHOOL OF SCIENCE AND SCIENCE EDUCATION

DEPARTMENT OF MATHS/COMPUTER SCIENCE SCHOOL OF SCIENCE AND SCIENCE EDUCATION

FEDERAL UNIVERSITY OF TECHNOLOGY, MINNA

IN PARTIAL FUFILMENT OF THE AWARD OF
POST GRADUATE DIPLOMA (PGD) IN
COMPUTER SCIENCE

# APPROVAL PAGE

This project work written under the Tutelage of the undersigned has been found adequate. Thus, meeting requirements of the department of Computer Science for the Award of Post Graduate Diploma (PGD) in Computer Science.

| All .              | _ | 07/09/07 |
|--------------------|---|----------|
| Mr. M. A. Adamu    |   | Date     |
|                    |   |          |
|                    |   |          |
| Head of Department | - | Date     |
|                    |   |          |
|                    | _ |          |
| External Examiner  |   | Date     |

# **DEDICATION**

This work is dedicated to Almighty God the Alpha and Omega, the beginning and the end, my Lord Jesus Christ and unto the Holy Spirit who gave me the grace and strength to enable me withstand the challenges during Nine months period of my studies in Federal University of Technology Minna.

#### **ACKNOWLEDGEMENT**

My sincere thanks goes to God Almighty for his guidance and protection over my life all through my nine months course of studies in Federal University of Technology, Minna. I give God Almighty the glory for enabling me absorbed Academic and Financial Stress during the nine months course.

My immense gratitude to Head of Deapartment Dr. N. I. Akinwande, professor K. R Adeboye, Dr. Y. Aiyesimi, Dr. Y. Abubakar, my project supervisor Mallam M. A. Adamu and to all Lecturers of Maths/Computer Science Department who took their time to impact so much knowledge to me, I sincerely say thank you and to my elder brother Mr. Emmanuel Adamu, my HOD Mrs. R. Attah (AGM) and to my colleagues in office for their encouragement during my course of study. I want to sincerely thank you people for your prayers and financial support.

My prayer for you is that God will reward you exceedingly great.

My profound gratitude goes to my friends and my school mates who incidentally became my friends, I want to say thank you for your advice and contribution. May God reward each and every one of you greatly.

# **ABSTRACT**

The objectives of this project is to outline the importance of a system in the management of Hotel. It deals with the manual method of allocating rooms, generating bills, revenue and other activities carried out in Hotel. Accuracy, efficiency, time management speed is assured in Hotel by the use of the system. The above explanation takes a look at the functions of a system in the management of the Hotel.

# TABLE OF CONTENT

# THE TITLE PAGE

| Approval page        |             |         | -        | -      | - | -   | - | ii  |
|----------------------|-------------|---------|----------|--------|---|-----|---|-----|
| Dedication -         |             | -       | -        | -      | - | -   | - | iii |
| Acknowledgement      |             | -       | -        | -      | - | -   | - | iv  |
| Abstract             |             | -       | -        | -      | - | -   | - | v   |
| Table of content -   | - , -       | -       | -        | -      | - | -   | - | vi  |
| CHAPTER ONE          |             |         |          |        |   |     |   |     |
| 1.0 Introduction -   |             | - 7     | -        | -      |   | -   | - | 1   |
| 1.1 Background to    | the study - | -       | -        | -      | - | -   | - | 2   |
| 1.2 Aims and object  | ctives -    | -       | -        | -      | - | -   | - | 2   |
| 1.3 Statement of pr  | oblem-      | -       | -        | -"     | - | -1  | - | 3   |
| 1.4 Significance of  | study -     | -       | - "      | -      | - | - 1 | - | 3   |
| 1.5 Scope and limi   | tation -    | - 1     | -        | -      | - | -   | - | 4   |
| 1.6 Definition of te | erms        | -       | -        | -      | - | -   | - | 4   |
| CHAPTER TWO          |             |         |          |        |   |     |   |     |
| 2.0 Literature revie | ew          | -       | -        | -      | - | -   | - | 5   |
| 2.1 History of Shir  | oro Hotel-  | -       | -        | -      | - | -   | - | 6   |
| 2.3 Overview of ar   | existing sy | stem-   | -        | -      | - | -   | - | 9   |
| 2.4 Benefit of an A  | utomated F  | Hotel B | illing s | system |   | -   | _ | 10  |

# **CHAPTER THREE**

| 3.0 System/program Design-   |         | -    | -      | -  | - | - | 12 |
|------------------------------|---------|------|--------|----|---|---|----|
| 3.1 Data Capturing -         | -       | -    | -      | -  | - | - | 12 |
| 3.1.1 Method of Data collect | tion-   | - 2  | -      | -  | - | - | 12 |
| 3.2 File Design              | -       | -    | -      | -  | - | - | 14 |
| 3.3 Data Structure           | -       | -    | -      | -  | - | - | 15 |
| 3.4 Program Design -         | -       | -    | -      | -, | - | - | 15 |
| CHAPTER FOUR                 |         |      |        |    |   |   |    |
| 4.0 Program Evaluation       | - ,     | -    | -      | -  | - | - | 17 |
| 4.1 Program Logic -          | -       | -    | -      | -  | - | - | 17 |
| 4.2 Choice of Programming    | Langua  | ge-  | -      | -  | - | - | 18 |
| 4.3 System Implementation    | -       | -    | -      | -  | - | - | 18 |
| 4.3.1 Hardware/Software red  | quireme | nt - | -      | -  | - | - | 19 |
| 4.3.2 Program Coding -       | -       | -    | -      | -  | - | - | 20 |
| 4.3.3 Training               | -       | -    | -      | -  | - | - | 22 |
| 4.3.4 System Change Over-    | · -     | -    | -      | -  | - | - | 23 |
| 4.4 System Documentation     | - 1     | , -  | -      | -  | - | - | 23 |
| CHAPTER FIVE                 |         |      |        |    |   |   |    |
| 5.0 Summary, Conclusion an   | nd Reco | mmen | dation | -  | - | - | 24 |
| 5.1 Summary                  | _       | _    | _      | _  | _ | _ | 24 |

| 5.2 Conclus | sion - | -      | - | -          | - | - | - | -   | - | 24 |
|-------------|--------|--------|---|------------|---|---|---|-----|---|----|
| 5.3 Recomm  | nenda  | tion - | - | -          | - | - | - | -   | - | 25 |
| Reference   | -      | -      | - | , <b>-</b> | - | - | - | - 1 | - | 26 |
| Appendix    | _      | -      | - | _          | _ | - | _ | _   | _ | 27 |

#### **CHAPTER ONE**

#### 1.0. INTRODUCTION

In the world today, the importance of information and communication technology cannot be emphasized. Where in, many organization, companies, institutions etc. in the whole world, have grown and their desire for timely information has grown over time. They have pushed for means of more effective ways of acquiring and using up-to- date information to up lift their business. Every organization, company, institutions etc, focus on how to have fast access to information and management of their resources so as to minimize cost, time and maximize their profit.

Today, computer has cut across all discipline be it Engineering, Medicine, Management, Hotels etc. To every organization a certain goal is set to be achieved. Decision and policy making in such organization depends solely on good database information accessing sharing of available resources, flexibility of the system (software and hardware), cost effectiveness and how reliable, the system is based on the change in environment and importance of computer based system, Shiroro Hotel Minna needs to be improved in such area and this necessitate the project "Design and Implementation of automated Hotel system" Hotel is an establishment offering accommodation, food, drinks, relaxation etc, and pay for services and facilities provided.

#### 1.1 BACKGROUND TO STUDY

Shiroro Hotel Limited, a five star Hotel owned by the Niger State overnment,

established in 1981 and was commissioned by the first Executive president of the Federal Republic of Nigeria, Alhaji Usman Shehu Shagari on 4th May, 1981. The Hotel engaged in so many activities which include hosting international seminars, restaurant serving both Africa and Continental Dishes, conference hall, Garden Bars and snacks shop, laundry, external and international phone service, shopping complex and all kind of services to its guests.

The establishment is profit oriented set to provide good services.

#### 1.2 AIM AND OBJECTIVES

The aim and objectives of the project is to develop a computer based program:

- 1. To create a database for the hotel in other to have an up-dated information about their customers.
- 2. To allocate room (s), available in the hotel to customers.
- 3. To generate a bill that the guest is to pay.

#### 1.3 STATEMENT OF PROBLEM

The problem inherent in the existing manual system of allocation of room(s), sourcing of billing guest and getting management information is time wasting and requires a lot of work. In spite of the effort made to reduce these problems by employing a number of staff, the problems still persists.

Investigations carried out have shown the following problem:

- 1. It is difficult to track down the information about their guest.
- 2. Allocation of room is very difficult to carry out using manual method.
- 3. Proper documentation on bill generation is a bit difficult and some times it leads to a fraud.

#### 1.4 SIGNIFICANCE OF THE STUDY

The importance of this proposed system is to:

- I. Allocate room for the guest.
- II. Generate bill after necessary information has been collected from the guest.
- III. Avoid double allocation.
- IV. Provided proper documentation for the management.

#### 1.5 SCOPE AND LIMITATION

The scope of this project is limited to room allocation and generation of bills.

#### 1.6 **DEFINITION OF TERMS**

a. **Hotel:** This is an establishment held out by the proprietor as offering food, drinks and is so required sleeping accommodation without any special contract to any traveler presenting himself who appears willing

- and able to pay a reasonable sum for the services and facilities provided and who is in a fit state to receive.
- **b. Allocation:** This is the process of placement using criteria.
- c. Aperitifs: This is term used to describe a wide range of drinks which may be served before a meal.
- **d. Bar:** A place where assorted drinks are served or sold both alcoholic and non alcoholic.
- **e. Casino:** A public building or room where people play gambling games for money.
- **f. Bar Optic:** This is the control measure used to measure the exact quantity of drinks bought.
- **g.** Laundry: Room in a house, hotel etc where cloths are laundered.
- **h. Beverage:** This means a drink.
- i. Cellar: This is a place where alcoholic and non-alcoholic drinks are stored at the temperature.
- j. Cocktail: This is the type of drink prepared in the presence of the customer using fruits or juice, mostly non-alcoholic.
- k. Ghost order: This is the order made by bar attendant, which do not yet
  - get to the guest.
- Liquor: This is drink offered after the last course which is usually the sweet course.

- **m.** Liquor license: This is a certificate obtain by hotel operators regarding the type of drinks to be sold and the hour it should be sold.
- **n. Restaurant:** A place where food is being sold.

#### **CHAPTER TWO**

#### 2.0 LITERATURE REVIEW

The development of hotels in Nigeria can be traced to the arrival of colonial master, having the need of accommodation for their visitors and correspondence place of relaxation for drinks and snacks where need be called for the establishment of inn rest house etc.

Hotel can be defined as an establishment held out by the proprietor for offering food, drink and if so required sleeping accommodation without any contract to any traveler presenting himself who appears willing and able to pay a reasonable some of money for the services and facilities provided and who is in fit state to be received. The hotel and catering sector which is known to be made up of section that offers accommodation, food and drink to customers could be classified under house keeping, food and beverages departments respectively.

#### 2.1 HISTORY OF SHIRORO HOTEL

Shiroro Hotel limited, a five star Hotel owned by the Niger State Government, commissioned by the first Executive President of the Federal Republic of Nigeria, Alhaji Usman Shehu Shagari on 4th May, 1981. The Hotel was initially managed by a Dutch Hotel management company H.M.C.C, Arewa Hotel Development limited Kaduna took over the management of Shiroro Hotel in 1984, now managed by the Niger State

Government. The Hotels has facilities for hosting international conference and seminars, it has rooms comprising presidential, Diplomatic and Executive Suite, standard and Double Rooms with private bath, Airconditioners, television centrally controlled video satellite and spacious parking space. They also, have standard restaurant serving both Africa and Continental Dishes, Conference hall, Garden Bars and snacks shop. Other facilities available are laundry and international phone service and shopping complex.

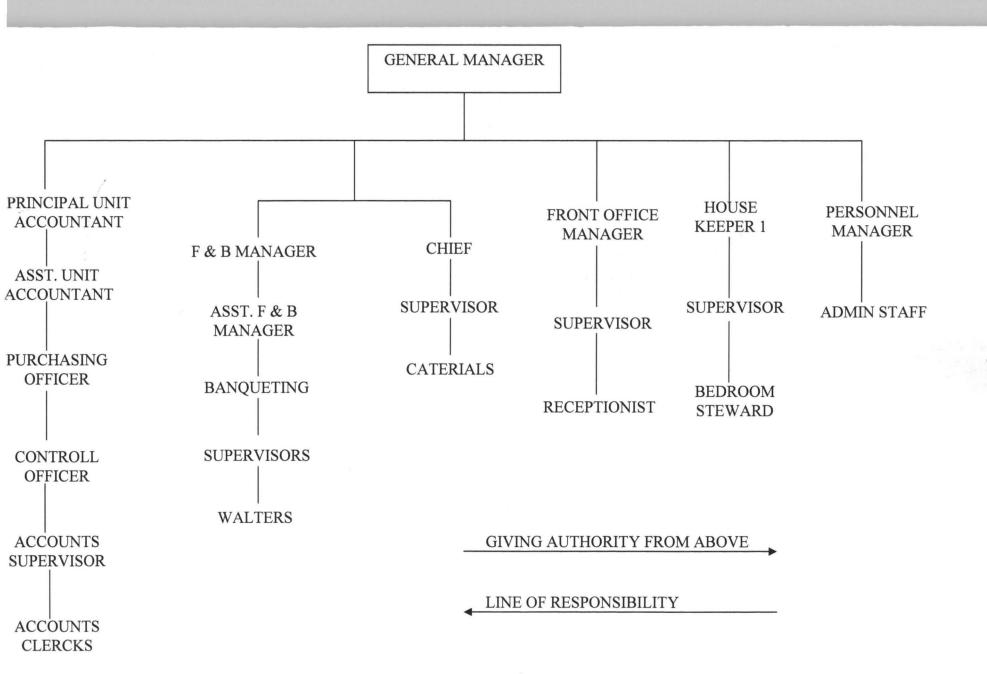

#### 2.2 OVERVIEW OF AN EXISTING SYSTEM

The existing system deal with the manual method of allocating room(s) generating bill(s) and other activities carried out in hotel. On arrival to the hotel, the hotel information booklet will be given to the guest to read. If such a guest is satisfied with the information read, that marks the beginning of the transaction. The guest will be asked to select the kind of room he/she wants and such a guest will inspect the room before any choice. After this exercise, a form will be given to the guest to be completed and this form contains all the information the hotel need from the guest. Ledger is them open for the guest where his/her advanced payment is credited and information is given about the room the guest paid for. All services enjoyed by the debt sale when guest request for the nature of his/her account will be sum up before the guest get his/her request. At the end if guest's stay in the hotel, a folio will be given to the guest to read and if the guest is satisfied, that marks the end of the whole transaction.

#### 2.3 PROBLEM OF AN EXISTING SYSTEM

In the old method of hotel system, allot of paper work is involved which make it very cumbersome and tedious to carry out.

The following are problems encounters in the existing system.

 ACCURACY: With the manual system, there could be errors in bill (s) and allocating the room (s).

- 2. **LOSS OF DATA:** There is a risk of missing some pages that contain vital information which may occur through poor documentation.
- 3. **EFFICIENCY:** Due to the tedious jobs involve the hotel system (room allocation and hotel billing), information and human tiredness in the manual system, a desired out put is not really achieved.
- 4. **TIME WASTAGE:** Time which is an important factor to be onsidered and is not a friend of anyone, when carrying out any business activities is being wasted in the manual system in the sense that days are almost covered before sales can be determined.
- 5. LACK OF PROPER SECURITY: Because this system is a manual system, there is no proper security as unauthorized users may gain access to the documents. Also the system may experience a natural problem and this can lead to loss of data.

#### 2.4 BENEFITS OF AUTOMATED HOTEL SYSTEM

An automated hotel system is a computer based system, which promotes efficient and effective hotel management. With an automated system, the necessary facilities will put in place for proper running of the hotel. The following are the benefits of an automated hotel system:

1. **SPEED:** Computer is an electronic gadget and when comparing it with human being, it is much faster. The speed of a computer is measured in

micro second. With this attribute, this makes computer fit for handling complex and detailed calculation.

2. ACCURACY: It is estimated that you and I will make one error in every 500 to 1000 operating manually. But a circuit in computer required no human intervention between processing operation and has no mechanical parts to wear and malfunction. Thus, the circuit can perform hundred of thousands of operation in every second and can run without an error for hours and days at a time. Beyond this, computers also have an inbuilt self-checking capability that permits error checking and error correction.

#### CHAPTER THREE

#### 3.0 SYSTEM / PROGRAM DESIGN

A system can be defined as the organized set of related components working together according to a plane to achieve a specific goal. Design on the other hand can be defined as the development of theoretical solutions postulate in the feasibility study in to a new or physical system. This stage comprises of several steps, which provide the understanding and procedural details necessary for implementing the system recommended in the feasibility study.

The Automated Hotel system is design to be able to allocate room to the guest and general bill for the guest for the period time he/she spends in hotel.

#### 3.1 DATA CAPTURING

This is a way of producing data machine sensible form from the source and read directly by a suitable device into the destination. The captured in this proposed system is certifying all stages required in the processing, in other to ensure an authentic information generation.

#### 3.1.1 METHOD OF DATA COLLECTION

Data collection is the term used to describe the way a data is being collected in the proposed system. There is various way of data collection that

a programme can use in generating his or her input data and these are as follows:

- i. INTERVIEW: This often involves two sets of people: Interviewer and the interviewee. The interviewer asks questions from interviewee and records the answer down. The interviewee on the other hand provides answers to the question asked. There are two type of interview namely: Structure and unstructured interview.
- ii. QUESTIONAIRE:- This involves submitting question in a printed format to an individual or group of individual for processing needs. This approach avoids the possibility of over looking important facts. The questionnaire can take two different forms, which are free format (opended) type or the fixed format (closed ended type).
- iii. OBSERVATION:- In direct observation, data are collected by physical observation or measurement. That is, physically examined the unit of the respondent and recording data as a result of personal judgment. The collector or observers (watches) the respondent and record something based on his perspectives.

**RECORD INSPECTION:-** This entails the examination and inspection of documents relating to operating procedure to get fact.

This will involve the inspection of document regarding number of entries made, their general state, how they are filed and the effectiveness of the

filling system. The state of machines and equipment can also be examined as will the general working conditions in the system environment.

For the purpose of the proposed system, record inspection will be used.

# 3.2 FILE DESIGN

A file can be defined as collection of related record while record is known are the set of related fields. The file design specification (Input file design) for the proposed system is show below.

File name: tb/room

| SINO | FIELD NAME  | DATA TYPE | WIDTH |
|------|-------------|-----------|-------|
| 1.   | Room crude  | Character | 5     |
| 2.   | Room number | Character | 5     |
| 3.   | Room type   | Character | 10    |
| 4.   | Room rate   | Currency  | 10    |
| 5.   | Room status | Character | 10    |

Guest table

File name: t/b guest

| S/NO | FIELD NAME    | FIELD TYPE | WIDTH |
|------|---------------|------------|-------|
| 1.   | SURNAME       | CHARACTER  | 25    |
| 2.   | OTHER NAME    | CHARACTER  | 15    |
| 3.   | SEX           | CHARACTER  | 6     |
| 4.   | ADDRESS       | CHARACTER  | 20    |
| 5.   | L.G.A.        | CHARACTER  | 10    |
| 6.   | STATE         | CHARACTER  | 7     |
| 7.   | OCCUPATION    | CHARACTER  | 10    |
| 8.   | NEXT-OF - KIN | CHARACTER  | 30    |

| 9   | DATE-IN       | DATE      | 8  |
|-----|---------------|-----------|----|
| 10. | DATE-OUT      | DATE      | 8  |
| 11. | ADDRESS OF    | Character | 30 |
|     | NEXT - OF-KIN |           |    |

#### 3.3 DATA STRUCTURE

Data structure is a collection of related data item treated as a single unit. It can further be defined as a collection of data items whose organization is characterized with access processing, which can be used to store or retrieve individual elements. The structure is very important in any project especially when the set of data is very large.

When data are properly structured in a program, it's make it easier and the programming routines that makes use of such data are made simpler, time and storage space are reduced, for the purposed of the proposed system, relational data structure is used as the data structure techniques.

#### 3.4 PROGRAM DESIGN

Program can be defined as a set of an instruction designed in a computer language to cause the computer to execute or perform a specific task:

Program design is the act of designing the solution to a given problem. There are two types of program design approach/technique namely:

- a. Structured (Modular) programming approach.
- b. Unstructured (Linear) programming approach.

Structured programming involves further breaking down of problem into smaller codes or module. The program are written in modules so as to ease maintainability, portability, efficiency, reusability and enable codes to carry out operations like up dating, deleting, sorting, searching e.t.c. with out stress.

Unstructured programming refers to a linear approach of program whereby the program lines are written on a single step without respect for modular approach, For the purpose of the system, structured programming approach is employed.

#### **CHAPTER FOUR**

#### 4.0 PROGRAM EVALUATION

This chapter explains the design of the new system and the change over procedure used in the proposed system

#### 4.1 PROGRAM LOGIC

This refers to the principle observes in the design of the new system. The flowchart in appendix B vividly explains the logic of the program. The program is design in modules using top-down approach. That is, from the other subroutines. The various subroutines are called from the main module (main menu). Depending on the options selected by the uses.

Some of the subroutines that call by the main menu are:

- 1. **ROOM TABLE:** Used to enter information about the room
- 2. **BOARDING:** It is used to enter guest information
- 3. **REPORT:** give the user the general break down of the output

There are two sub-modules under the report module, namely

- a. **GUEST INFORMATION:** This display over all information concerning the guest that comes to the hotel
- b. AUTO ALLOCATION: The module carries out the objectives of the proposed system. It allocates the room and generates the bill to the issued after the guest transaction. Editing; updating and deletion can take place from any of the subroutines without stress.

#### 4.2 CHOICE OF PROGRAMMING

Program is a set of instruction which computer will follow to solve a problem.

These instructions are written for the computer in a language that the computer will understand. The programming language used for this project is visual basic. The following are the reasons why this programming language is being chosen for the proposed system.

- a. **RELIABILITY:** The user can depend on it.
- b. **MAINTAINABILITY:** It is easy to maintain program written with visual basic programming language
- c. PORTABILITY: Program written for one computer can run on many other computers. That is, it supports any window operating system platform.
- d. **REUSABILITY:** Program component (5) developed using visual basic can be reuse in any of the program module or outside the program at any point in time.
- e **SIMPLICITY:** The program is easy and simple to write with visual basic programming language.

#### 4.3 SYSTEM IMPLEMENTATION

This involves the co-ordination of the efforts of user department and the datagathering department in getting the system into operation.

There are several clearly identifiable areas of activity in the implementation

of a new system.

- 1. Hardware/Software requirements
- 2. Program coding
- 3. Testing
- 4. Training
- 5. Change over

# 4.3.1 HARDWARE/SOFTWARE REQUIREMENT

The hardware component of a computer system is the physical part that can be seen and touched. For an effective operation of the system, the following configurations are considered adequate.

- Pentium Mother Board (System) of at least 64MB with a speed of 200MHZ
- 2. 20GB Hard disk space less than that can still, if the data is still small.
- 3. Key board and mouse
- 4. UPS
- 5. A coloured super visual graphic adapter (SVGA) monitor

The basic software requirements for the system include:

- Operating system at least window 98 operating system that provides the multi media support facilities
- Language translator
   Visual basic version 6.0 compiler

Visual basic version 5.0 compiler

Crystal report version 1.5

#### 4.3.2 PROGRAMCODING

Program is a set of instruction written by a user to perform a specific task.

Programming coding is the act of transferring a written program on a paper into the computer system following the rules and regulations that guides such a programming language here, the programmer needs to be very careful in order to avoid the syntax and logical error.

#### 4.3.3 TESTING OF THE PROPOSED SYSTEM

System testing involves the various activities carried out to uncover possible problems that might still be found in a designed system. Testing involves the following. Program testing: This involves the testing of the programs designed to see how they work individually. It also involves the testing of the different programs in the system.

System testing: This is to uncover weaknesses that were not found in earlier testing. This includes system failure. Apart from this it involves the validation of the entire system performance. The test normally starts with low volumes of data to the upper bond. The people who conduct this test are the system analyst or the design group. The system is tested for recovery and fall back

after various major failures to ensure that no data had been lost during the emergency.

**Test of documentation:** At this stage, the project team wants to be sure that the format and the language of each documentation organization is in line with the stem standard.

**User Acceptance Test:** This is the test conducted by, the user to ascertain whether the system is working according to his/her specification.

Here are some of the data used in the proposed system.

Room table

Room code: S

Room type:

Single

Room Number:

S 1

Room Rate:

800

Room Status:

Allocated

#### **GUEST INFORMATION**

Guest ID:

000001

Surname:

Joel

Other name:

Yisheng

Address:

No 3 Off Ebitu Ekewe Road, Minna

Room Type:

Single

Day(s) to be sport: 1

Date in:

14/3/2007

Amount:

1000

Next of Kin:

Hyab

Address:

Minna

See appendix for the output

#### 4.3.4 TRAINING

This is the process of educating the user on how to operate the system.

Short orientation is to be organized for the user to educate them on how the system works. Documentation at the appendix will be of such help.

This involves all forms of training given to the users to acquaint them the way the proposed system works. The newly proposed system will be used after the users have given some series of training on how the system works.

#### 4.3.5 SYSTEM CHANGEOVER

This requires the actual change from the old system to the newly developed/designed system. As a matter of fact, this is seemed to be moment of truth.

#### i. PARALLEL CHANGEOVER

This is the most prolonged and expensive method. Here the old system and the new system are operated simultaneously for some time until users are satisfied to their standards. To test the efficiency of both system.

#### ii. PILOT CHANGEOVER

Here, the entire system is used by some of the users and it is extended to all users once it has proved successful.

#### iii. PHASE CHANGEOVER

This is the conversion in which the organization eases into the new system step at a times so that the entire users are using a part of the new system.

#### iv. DIRECT CHANGEOVER

This means that the users simply stop using the old system and start using the newly designed system. In a twinkle of an eye, all of the new programs, data files, and inputs are made operational. This approach represents the ultimate confidence in designing and implementing the new system.

Having considered the four basic approach/methods of implementing the new system) direct changeover is believed to be the most effective and appropriate approach for the proposed system.

#### 4.4 SYSTEM DOCUMENTATION

This has to do with how the user will make use of the program. After the installation, the user will click on start, move the mouse pointer to all programs, locate and double click on Automated Hotel System Icon from the fly out menu. This will cause the program to be loaded. The first thing that will appear is the welcome interface. The user gain access to the system after all, the user can now begin to play with the menu available.

#### **CHAPTER FIVE**

#### 5.0 SUMMARY, CONCLUSION AND RECOMMENDATION

#### 5.1 SUMMARY

The invention of computer system has revolutionized many sectors of the society. The hotel system also deserve the development stride.

The project is to introduce the use of computer system into the system of operation in Hotel management system. That is it all about computation of operators as services performed in Hotel system.

Application of computer in Hotel system is very important because it aids fast, accurate and reliable output based on the input to the system. The Automated Hotel system will now aid the management in the decision making. Also problem of inaccuracy of Hotel system as earlier identified during the study of the manual method has been eliminated. It is also expected to increase the efficiency and effectiveness of the Hotel system because it allows data to be store, processed, accessed and maintained in a faster way then when it was done manually.

#### 5.2 CONCLUSION

The automated Hotel system is given an improvement over the manual system that is being used in the Hotel management. The computer system with good technological advancement will surely be of a great help to the Management

of Shiroro Hotel because of the various benefits derived from using it.

Conclusively, this project has been; able to define that relationship between computer and the management of Shiroro Hotel and why computer should be used as a means of processing.

#### 5.3 RECOMMENDATION

While the use of computer in any organization is very appreciable. It should be noted that computer is like a slave who ~bide by the order of his master and not accordingly to its own will. In ensuring effective operation in the department concern, the head of such department will have to study and act upon various report and recommendations made in order to ensure effective operation of the system that will lead to proper resources, Management. The following steps must be taken into consideration if the objective of the stem is to be achieved.

The operator must make sure that he/she enters valid data.

It is recommended that mere detailed study should be made in case of a change in the system, thereby the system has been designed and built to suite any Hotel System.

# **5.4 REFERENCES**

- 1. French C. S (1992): Computer studies, **DP** publication Ltd, London
- James O. M (1982); Hotel Management and Information System,
   DMK Publication Ltd, Lagos
- Useni J. K (1996); Computer Automation JMTL Publication Ltd, Ijebu
   Ode

### APPENDIX B FLOW CHART FOR AUTOMATED HOTEL SYSTEM

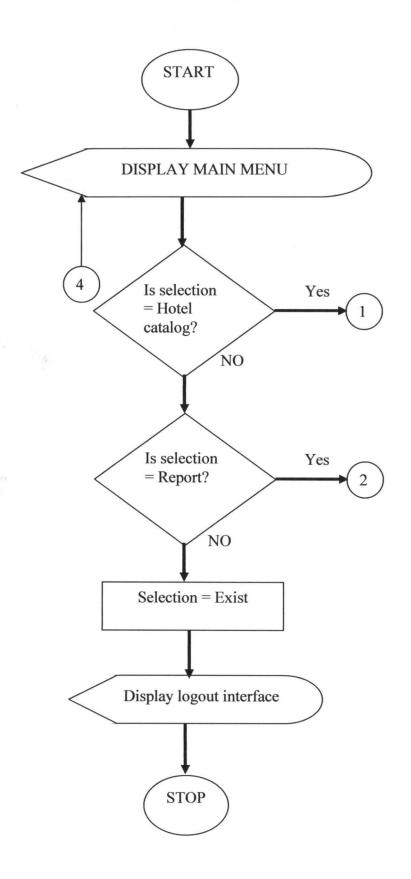

# HOTEL CATALOGUE FLOWCHART

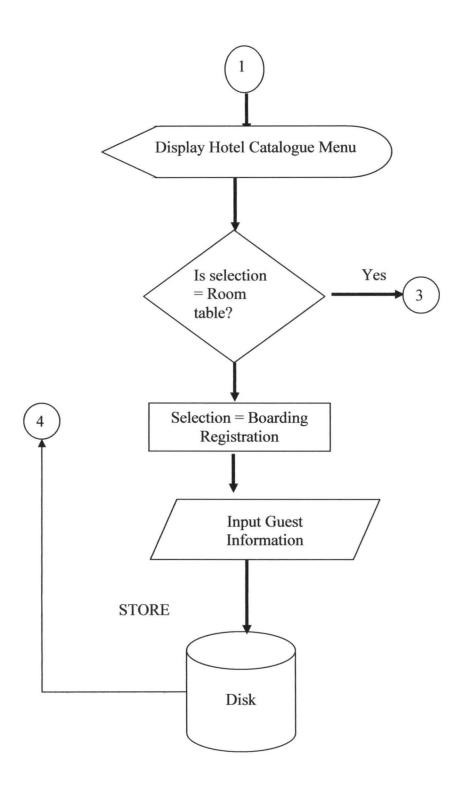

## ROOM TABLE MODULE

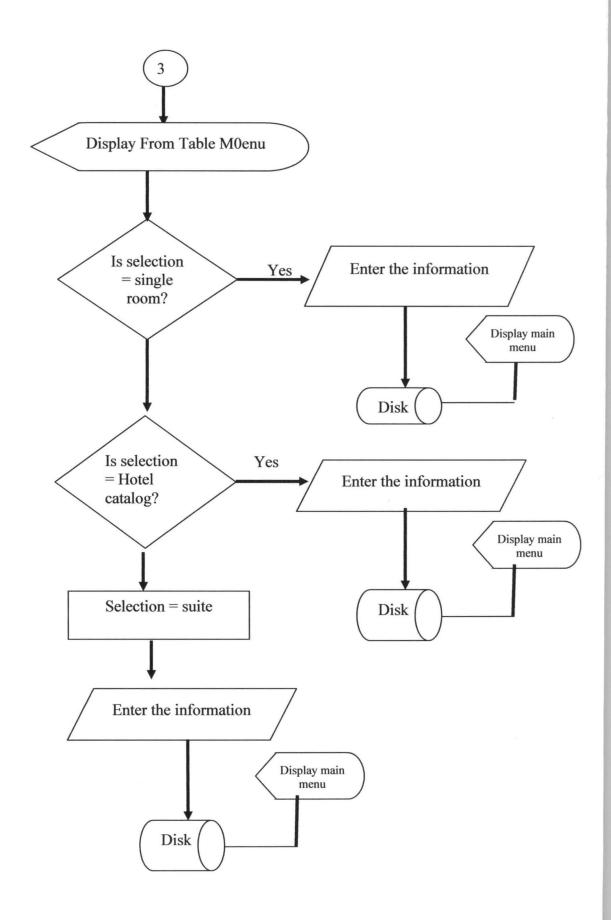

# REPORT MODULE FLOW CHART

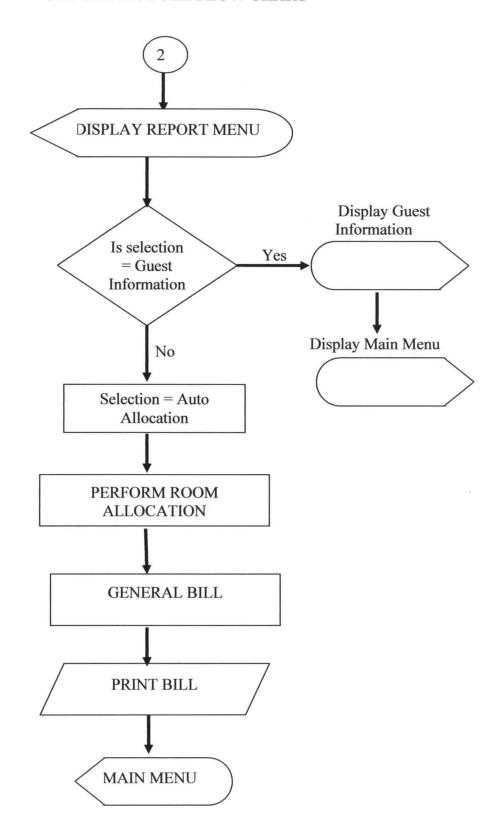

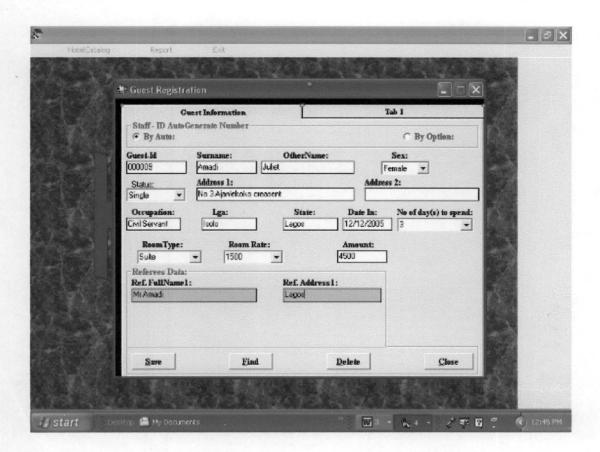

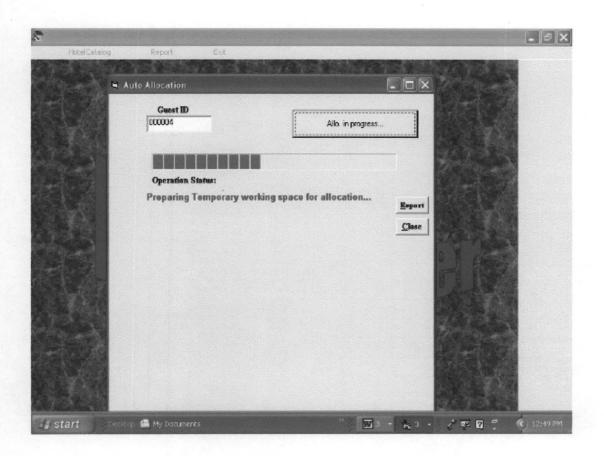

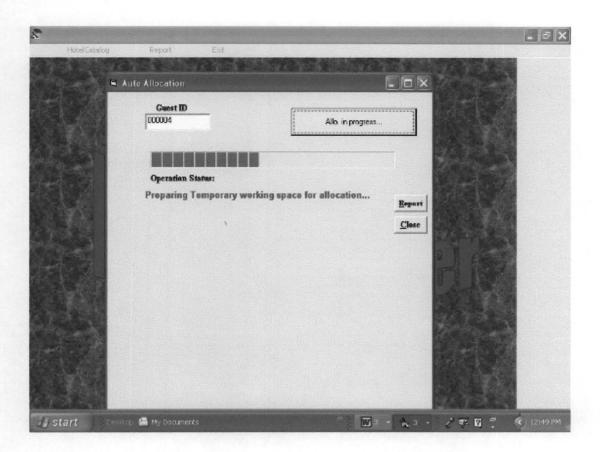

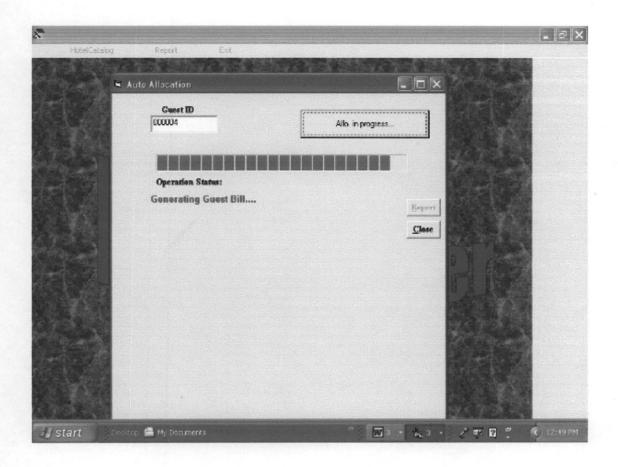

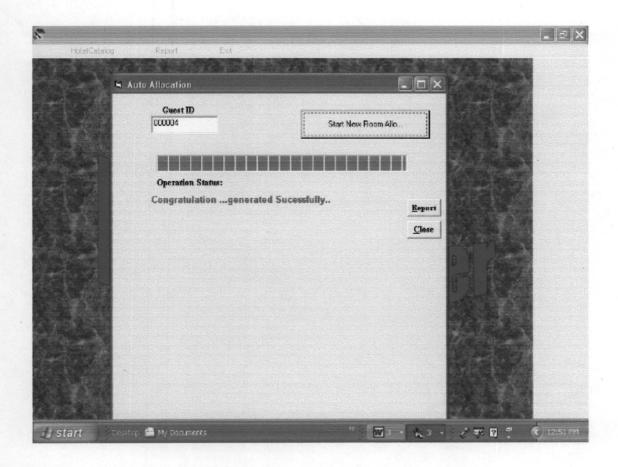

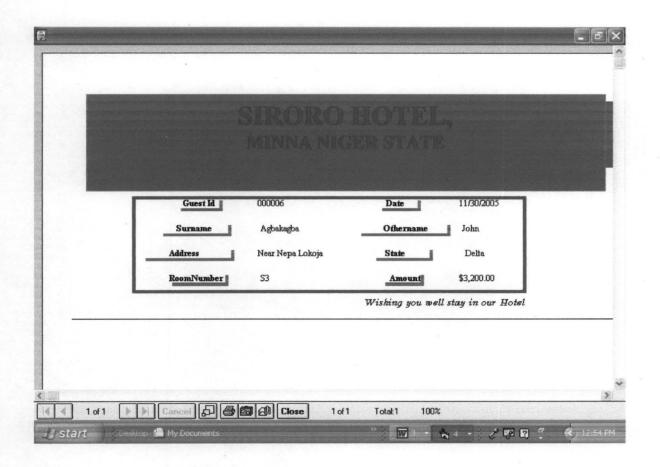

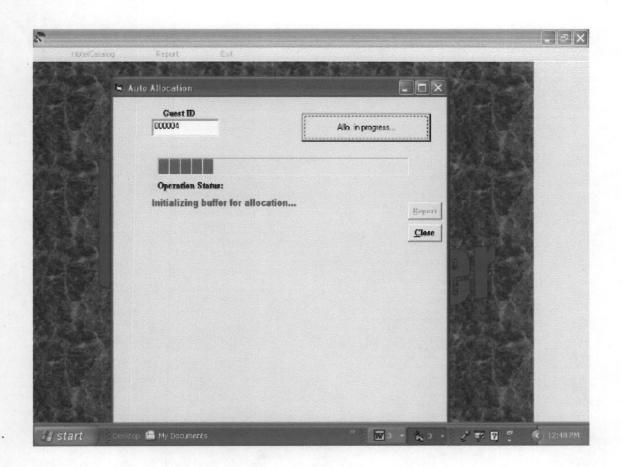

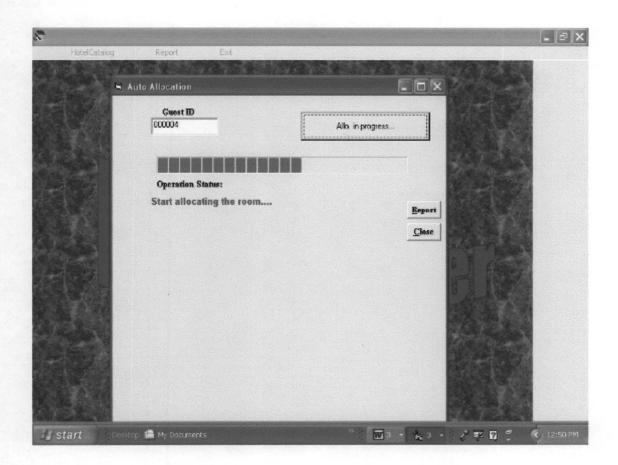

### APPENDIX A: ALGORITHMS

- 1. START
- 2. DISPLAY LOGIN INTERFACE
- 3. DISLAY THE MAIN MENU
- 4. ENTER CHOICE
- 5. IF CHOICE = I THEN HOTEL CATALOGUE
- 6. IF CHOICE = 2 THEN REPORT
- 7. IF CHOICE = 3 THEN ALLOCATION
- 8. IF CHOICE = 4 THEN EXIT
- 9. END

#### HOTEL CATALOG MODULE

- 5. START
- 10. DISPLAY HOTEL CATALOG
- 15. ENTER CHOICE
- 20. IF CHOICE = 1 THE ROOM TABLE
- 25. IF CHOICE = 3 THEN BOARDING REG
- 30. IF CHOICE = 3 THEN MAINMENU
- 40. END

## ROOM TABLE MODULE

- 5. START
- 10. OPEN ROOM TABLE DATABASE
- 15. ENTER ROOM CODE
- 20. ENTER ROOM TYPE
- 25. ENTER ROOM NUMBER
- 30. ENTER ROOM RATE
- 35. WRITE ROOM CODE, ROOM TYPE, ROOM NUMBER, ROOM RATE IN TO

#### THE DATABASE

- 40 ANY MORE RECORD? GET ANSWER
- 45. IF ANSWER = 'YES' THEN 15 ELSE 50
- 50. CLOSE DATABASE
- 55. END

#### BOARDING REG. MODULE

- 5. START
- 10. OPEN QUEST INFO DATABASE
- 15. ENTER NAME
- 20. ENTER ADDRESS
- 25. ENTER TELEPHONE NUMBER
- 30. ENTER DATE-IN

- 35. ENTER DATE-OUT
- **40. ENTER ROOMTYPE**
- 45. ENTER OCCUPATION
- 50. WRITE NAME, ADDRESS, TELEPHONENUMBER, DATEIN, DATEOUT, ROOM TYPE, OCCUPATION IN TO GUEST INFO BATABASE
- 55. ANY MORE RECORD? GET ANSWER
- 60 IF ANSWER = 'YES' THEN 15 ELSE 65
- 65. CLOSE DATABASE

**70 END** 

#### REPORT MODULE

- 5. START
- 10. DISPLAY REPORT MENU
- 15. ENTER CHOICE
- 20. IF CHOICE = 1 THEN 45
- 25. IF CHOICE = 2 THEN 50
- 40. IF CHOICE = 3 THEN MAINMENU
- 45. DISPLAY GUEST INFORMATION FROM THE DATABASE
- 47. GOTO 65
- 50. DISPLAY AUTO ALLOCATE MODULE
- 55. GOTO 65
- 65. END

AUTO ALLOCATION MODULE
5 GET GUEST ID
10 IF GUEST ID EXIT THEN START ALLOCATION
15 GENERATE BILL
17 PRINT THE BILL
20 GOTO 50
30 ELSE
35 DISPLAY "RECORD NOT FOUND IN THE DATABASE"
40 GOTO MAIN MENU
50 END

## 

Function initalisetbl (RecTemp As Recordset) As Boolean With RecTmp
.requary
If Not .BOF Then .MoveFirst
Do While Not .EOF
.Delete
initalisetbl = True
If .EOF Then
initalisetbl = True
Exit Function
End If
.MoveNext
Loop
End With
End Function

Function deleterec(RecTmp As Recordset, fldname As String, paral As Variant) As Boolean
Dim findstring As String
With RecTmp
.Requery
findstring = paral & "="
.FindFirst cntstring & """ & paral & """
If Not .NoMatch Then
.Delete
deletere = True
Else
deleterec = False
End If
End With
End Function

Private Sub Class\_Terminate()
Set RecTmp = Nothing
End Sub
Function returnfield(RecTmp As Recordset, FldToFind As String, FldToReturn As String, Crat As Variant) As String
Dim cntstring As String
With RecTmp
.Requery
If Not .BOF Then .MoveFirst
cntstring = FldToFind & "="
.FindFirst cntstring & """ & Crat & """
If Not .NoMatch Then
returnfield = .Fields(FldToReturn)
Else

·\*\*\*\*\*\*\*\*\*\*\*\*\*\*\*\*\*\*\*\*

Flashscreen Module

Dim Uobject As ClsUtility Dim cnn As Database Dim RecUser As Recordset

Private Sub CmdClose\_Click()

End

End Sub

Private Sub Form Load()

'\*\*\*\*\*\*\*\*\*Open the data connection here\*\*\*\*\*\*\*\*\*\*

Set cnn = OpenDatabase(App.Path & "\Hotel.mdb")

Set RecUser = cnn.OpenRecordset("Login", dbOpenDynaset)

Set Uobject = New ClsUtility

End Sub

Private Sub txtlogin KeyPress(KeyAscii As Integer)

If KeyAscii = 13 Then

If Uobject.findRecord(RecUser, "Login", TxtLogin) = True Then

Tmainform.Show

Unload Me

Else

MsgBox "Wrong Password", vbCritical

End If

End If

End Sub

·\*\*\*\*\*\*\*\*\*\*\*\*\*\*\*

Data list Module

Public globaRec As Recordset

Private Sub CmdClose Click()

Unload Me

End Sub

Private Sub Form Load()

Set DataCon.Recordset = globaRec

**End Sub** 

DataList.Caption = "Department List Report"
DataList.Show
End Sub

Private Sub superInv\_Click()
recsuper.Requery
Set DataList.globaRec = recsuper
DataList.Caption = "Supervisors List Report"
DataList.Show
End Sub

Private Sub supervisor\_Click()
TSupervisors.Show
End Sub

Private Sub sing\_Click()

Dim str As String

str = InputBox("Enter Department Code to list")

If str = "" Then Exit Sub

str = "RoomCode=" & """ & str & """

Set recroom = cnn.OpenRecordset("select \* from room where " & str, dbOpenDynaset)

Set DataList.globaRec = recroom

DataList.Caption = "Single Room Report"

DataList.Show

End Sub

Private Sub gust\_Click()
Report.DataFiles(0) = App.Path & "\hotel.mdb"
Report.ReportFileName = App.Path & "\guest1.rpt"
'report1.SelectionFormula = "{staff.GuestId} =" & "'" & StoreNum & "'"
'report1.ReportFileName = App.Path & "\bill.rpt"
Report.Action = 1
End Sub

Private Sub roomCat\_Click()
RoomForm.Show
End Sub

Private Sub RoomSta\_Click()

Dim str As String

str = InputBox("Enter Room Code to list the guest that are there")

If str = "" Then Exit Sub

str = "RoomType=" & """ & str & """

Set recguest = cnn.OpenRecordset("select \* from guest where " & str, dbOpenDynaset)

Set DataList.globaRec = recguest

DataList.Caption = " Guest Report"

DataList.Show

End Sub

End Sub Private Sub autotable\_Click() ProcessingTwo.Show End Sub

Private Sub Closepack\_Click() End End Sub

Private Sub CourseCat\_Click()
TCourseForm.Show
End Sub

Private Sub deptCat\_Click()
TDeptForm.Show
End Sub

Private Sub hallcat\_Click()
HallCatalog.Show
End Sub

Private Sub Invfile\_Click()
TInvigilatorsform.Show
End Sub

Private Sub Invigilator\_Click()
RecInv.Requery
Set DataList.globaRec = RecInv
DataList.Caption = "Invigilators List Report"
DataList.Show
End Sub

Private Sub SchCat\_Click()
TSchoolForm.Show
End Sub

Private Sub schList\_Click()
RecSchool.Requery
Set DataList.globaRec = RecSchool
DataList.Caption = "School List Report"
DataList.Show
End Sub

Private Sub septlist\_Click()
recdept.Requery
Set DataList.globaRec = recdept

Main menu Module
Dim cnn As Database
Dim recguest As Recordset
'Dim recroom As Recordset
Private Sub ClassCourseReg\_Click()
ClassCatalog.Show
End Sub

Private Sub auto\_Click() frmallo.Show
End Sub

Private Sub Board\_Click()
Guestreg.Show

**End Sub** 

Private Sub conHelp\_Click()
'ScrollingMaqueenPro1.Text = InputBox("Enter message to display here. Maximum lenght of 100 chr.")

End Sub

Private Sub deptreg\_Click()

Dim str As String

'str = InputBox("Enter Department Code to list")

'If str = "" Then Exit Sub

str = "Single" & "'" & str & "'"

Set recroom = cnn.OpenRecordset("select \* from room where " & str, dbOpenDynaset)

Set DataList.globaRec = RecClass

DataList.Caption = "Siglr Room Report"

DataList.Show

End Sub

Private Sub Form\_Load()

'\*\*\*\*\*\*\*\*\*Open the data connection here\*\*\*\*\*\*\*\*

Set cnn = OpenDatabase(App.Path & "\Hotel.mdb")

```
txtnumber = !RoomNumber
.Update
End With
MsgBox "Updated successfully", vbInformation
clearScr
cmbcode.SetFocus
End If
Else
With recroom
.AddNew
!RoomCode = cmbcode
!RoomType = Cmbtype
!RoomRate = cmbrate
!RoomStatus = CmbStatus
!RoomNumber = txtnumber
.Update
End With
MsgBox "Saved successfully", vbInformation
clearScr
cmbcode.SetFocus
End If
End Sub
Private Sub Form KeyPress(KeyAscii As Integer)
KeyAscii = Asc(UCase(Chr(KeyAscii)))
If KeyAscii = 13 Then
SendKeys "{tab}"
End If
End Sub
'Dim recsuper As Recordset
Private Sub Form Load()
'*********Open the data connection here**********
Set cnn = OpenDatabase(App.Path & "\Hotel.mdb")
Set recroom = cnn.OpenRecordset("room", dbOpenDynaset)
'Set recdept = cnn.OpenRecordset("depttbl", dbOpenDynaset)
'filldeptcmb
'fillSchcmb
************************
cmbcode.AddItem "S"
cmbcode.AddItem "D"
cmbcode.AddItem "Su"
Cmbtype.AddItem "Single"
Cmbtype.AddItem "Double"
Cmbtype.AddItem "Suite"
cmbrate.AddItem "800"
cmbrate.AddItem "1000"
cmbrate.AddItem "1500"
```

CmbStatus.AddItem "Allocated"

```
If txtnumber = "" Then
txtnumber = InputBox("Enter Room Number to Delete", "Delete input Crateria.")
End If
If findRecord(recroom, "RoomNumber", txtnumber) = True Then
If MsgBox("Are you sure deletion is confirmed?", vbQuestion + vbYesNo) = vbYes
Then
With recroom
.Delete
End With
End If
clearScr
Else
MsgBox "Room Number to be deleted is not found", vbExclamation
End If
End Sub
Private Sub CmdEdit Click()
On Error Resume Next
'******Edit file from the data recordset******
If txtnumber = "" Then
txtnumber = InputBox("Enter Room Number to edit")
End If
If findRecord(recroom, "RoomNumber", txtnumber) = True Then
With recroom
cmbcode = !RoomCode
Cmbtype = !RoomType
cmbrate = !RoomRate
CmbStatus = !RoomStatus
txtnumber = !RoomNumber
End With
Else
MsgBox "No crateria match", vbCritical
End If
End Sub
Private Sub CmdSave Click()
If txtnumber = "" Then
MsgBox "Enter full Room inf.", vbExclamation
Exit Sub
End If
If findRecord(recroom, "RoomNumber", txtnumber) = True Then
If MsgBox("The record is existing before, Update anyway", vbOuestion + vbYesNo) =
vbYes Then
With recroom
.Edit
cmbcode = !RoomCode
Cmbtype = !RoomType
cmbrate = !RoomRate
CmbStatus = !RoomStatus
```

MsgBox "Enter only Date here (e.g: 01/01/2002)", vbExclamation
Txtdateout.SetFocus
Txtdateout = ""
End If
End Sub
Private Sub TxtSurnameQuary KeyPress(KeyAscii As Integer)

Private Sub TxtSurnameQuary\_KeyPress(KeyAscii As Integer)
Dim myrecord1, myrecord2 As Variant
Dim sam As String
If KeyAscii = 13 Then
recguest.Requery
Set myrecord1 = recguest
sam = """ & TxtSurnameQuary & "\*" & """
myrecord1.Filter = "surname like " & sam
Set myrecord2 = myrecord1.OpenRecordset(myrecord1.Type)
Set Data5.Recordset = myrecord2
End If
End Sub

·\*\*\*\*\*\*\*\*\*\*\*

Room Setup

Dim cnn As Database

Dim recroom As Recordset

Public Function findRecord(recroom As Recordset, PFindFld As String, Pcrat As String)

As Boolean

'On Error GoTo Whyerr

Dim findCra As String

findCra = PFindFld & "=" & Pcrat & """

With recroom

.Requery

If Not .BOF Then .MoveFirst

.FindFirst findCra

If .NoMatch Then

findRecord = False

Else

findRecord = True

End If

End With

**Exit Function** 

Whyerr:

findRecord = False

**End Function** 

Private Sub CmdClose\_Click()

Unload Me

End Sub

Private Sub CmdDelete\_Click()

'\*\*\*\*\*\*\* To Delete an exiting record\*\*\*\*\*\*\*\*\*\*

tys = samt
samt3 = Len(samt)
num = 6 - samt3
If samt3 < 6 Then
For k% = 1 To num
tys = "0" & tys
Next
End If
recguest.MoveLast
TxtguestId = tys
Option1.Value = True

End Sub

Private Sub Option3\_Click()
'If MsgBox("Close to Main file", vbQuestion + vbOKCancel) = vbOK Then
Unload Me
'End If
End Sub

Private Sub picsLoader\_Click()
Dim keepath
On Error GoTo whyerror
commondialog1.ShowOpen
photopath = commondialog1.FileName
If photopath = "" Then Exit Sub
Image1.Picture = LoadPicture(photopath)
Exit Sub
whyerror:
MsgBox Err.Description
End Sub

Private Sub stafflist\_Click() SSTab1.Tab = 1 End Sub

Private Sub txtamount\_Click()
txtamount = Val(cmbrate) \* Val(cmbdays)
End Sub

Private Sub Txtdatein\_LostFocus()
If Txtdatein <> Empty And Not IsDate(Txtdatein) Then
MsgBox "Enter only Date here (e.g: 01/01/2002)", vbExclamation
Txtdatein.SetFocus
Txtdatein = ""
End If
End Sub

Private Sub Txtdateout\_LostFocus()
If Txtdateout <> Empty And Not IsDate(Txtdateout) Then

End With End Function

Private Sub Command1\_Click()
CrystalReport1.ReportFileName = App.Path & "\staffinformationrep.rpt"
CrystalReport1.Action = 1
End Sub

Private Sub DBGrid1\_DblClick()
On Error Resume Next
TxtguestId = DBGrid1.Columns("GId")
If Uobject.findRecord(recguest, "GId", TxtguestId) = True Then
With recguest
editmyfile
Image1.Picture = LoadPicture(!passport)
End With
SSTab1.Tab = 0
End If
End Sub

Private Sub Frame2\_MouseDown(Button As Integer, Shift As Integer, x As Single, y As Single)

If Button = 2 Then

PopupMenu mfile, vbRightButton

End If

End Sub

Private Sub Image1\_DblClick()
Dim keepath
On Error GoTo whyerror
commondialog1.ShowOpen
photopath = commondialog1.FileName
Image1.Picture = LoadPicture(photopath)
Exit Sub

whyerror: MsgBox Err.Description End Sub

Private Sub Option1\_Click()
On Error Resume Next
'Auto NumberMachine
clearScr
tys = ""
recguest.Requery
recguest.Sort = "GId"
recguest.MoveLast
samt = Val(recguest.Fields("GId")) + 1
If samt = Empty Then samt = 1

MsgBox "Saved successfully", vbInformation clearScr
End With

End If Exit Sub

myerror:

MsgBox "Error, this file can not be save !" & vbCr & Err.Description, vbCritical

End Sub

Function trans()

On Error Resume Next

With recstaff

!GuestId = TxtguestId

!Surname = TxtSurname

!Othername = TxtOtherName

!amount = txtamount

!Occu = Txtocc

!RoomType = Cmbtype

!RoomRate = cmbrate

!state = txtstate

!Date = Txtdatein

!Address = TxtAddr1

End With

**End Function** 

'Private Sub trans()

'With recstaff

'Edit

'End Sub

Function savemyfile()

On Error Resume Next

With recguest

!GId = TxtguestId

!Surnme = TxtSurname

!Othername = TxtOtherName

!Address = TxtAddr1

!sex = CmbSex

!Occu = Txtocc

!RoomType = Cmbtype

!RoomRate = cmbrate

!amount = txtamount

!lga = txtlga

!state = txtstate

!datein = Txtdatein

!dateout = Txtdateout

!Nextkin = TxtRefName

!NextAdd = TxtRefAddr

```
CmbSex = " "
CmbDept = " "
CmbState = " "
cmdtype = " "
TxtDateEmp = ""
TxtRefName = ""
TxtRefAddr = ""
TxtRefName = ""
TxtRefname2 = ""
TxtrefAddr2 = ""
'photopath = !passport
'photopath.Text = "" 'clear picture path
'Image1.Picture = LoadPicture("") 'clear picture
End Function
Private Sub CmdSave Click()
On Error GoTo myerror
'confirm Stud-id number
If TxtguestId = Empty Then
MsgBox "Generate guestid before saving your record", vbExclamation
TxtguestId.SetFocus
Exit Sub
End If
'chelk wheither the record is existing before
If Uobject.findRecord(recguest, "GId", TxtguestId) = True Then
If MsgBox("The current file name is in use: Update", vbQuestion + vbOKCancel) =
vbOK Then
With recguest
.Edit
savemyfile 'save function
.Update
End With
MsgBox "Updated successfully", vbInformation
clearScr
End If
Else
With recguest
.AddNew
With recstaff
'.AddNew
'savemyfile 'save function
'.Update
'With recstaff
.Edit
trans
.Update
End With
savemyfile
```

.Update

End With

MsgBox "Done", vbInformation

Else

MsgBox "Record Not found", vbCritical

End If

Exit Sub

whyerror:

MsgBox "Error: " & vbc & Err.Description, vbCritical

End Sub

Function editmyfile()

On Error Resume Next

With recguest

TxtguestId = !GId

TxtSurname = !Surnme

TxtOtherName = !Othername

TxtAddr1 = !Address

CmbSex = !sex

Txtocc = !Occu

Cmbtype = !RoomType

cmbrate = !RoomRate

txtamount = !amount

txtlga = !lga

txtstate = !state

Txtdatein = !datein

Txtdateout = !dateout

TxtRefName = !Nextkin

TxtRefAddr = !NextAdd

End With

**End Function** 

Function clearScr()

TxtguestId = ""

TxtSurname = ""

TxtOtherName = ""

txtlga = ""

txtstate = ""

Txtocc = ""

TxtSurname = ""

TxtOtherName = ""

Txtdatein = ""

Txtdateout = ""

txtamount = ""

cmbrate = ""

cmbdays = ""

txttype = ""

txtamount = ""

TxtAddr1 = ""

TxtAddr2 = ""

CmbStatus = " "

```
'fillSchemb
************************
Set Uobject = New ClsUtility
'Uobject.filllist CmbDept, Recdept, "DepartmentName"
End Sub
Private Sub clsscr Click()
clearScr
End Sub
Private Sub CmdClose Click()
Unload Me
Tmainform.Show
End Sub
Private Sub CmdDelete Click()
If TxtguestId = Empty Then
TxtguestId = InputBox("Enter Guest-Id to Delete")
TxtguestId.SetFocus
End If
If Uobject.findRecord(recguest, "GId", TxtguestId) = True Then
editmyfile
If MsgBox("Delete this Record", vbQuestion + vbOKCancel) = vbOK Then
recguest.Delete
clearScr
End If
Else
MsgBox "Record Not found", vbExclamation
End If
End Sub
Private Sub cmdfind Click()
'confirm Stud-id number
'On Error GoTo whyerror
On Error Resume Next
If TxtguestId = Empty Then
TxtguestId = InputBox("Enter Guest-Id to Edit")
If TxtguestId = Empty Then Exit Sub
TxtguestId.SetFocus
End If
'chelk wheither the record is existing before
If Uobject.findRecord(recguest, "GId", TxtguestId) = True Then
clearScr
With recguest
editmyfile
'Image1.Picture = LoadPicture("")
'Image1.Picture = LoadPicture(!passport)
'edit function
```

```
TimerCount = TimerCount + 1
If TimerCount > 98 Then
TimerCount = 0
Timer1.Interval = 0
Timer1.Enabled = False
End If
End Sub
·****************
Guest Information Module
'******Global declaration of variables*********
Dim cnn As Database
Dim recguest As Recordset
Dim recstaff As Recordset
'Dim Recdept As Recordset
Dim Uobject As ClsUtility
Dim retres As String
Public Function findRecord(recguest As Recordset, PFindFld As String, Pcrat As String)
As Boolean
'On Error GoTo Whyerr
Dim findCra As String
findCra = PFindFld & "=" & Pcrat & """
With recguest
.Requery
If Not .BOF Then .MoveFirst
.FindFirst findCra
If .NoMatch Then
findRecord = False
Else
findRecord = True
End If
End With
Exit Function
Whyerr:
findRecord = False
End Function
Private Sub CmdClose2 Click()
Unload Me
End Sub
Private Sub Form Load()
'********Open the data connection here*********
Set cnn = OpenDatabase(App.Path & "\Hotel.mdb")
Set recguest = cnn.OpenRecordset("guest", dbOpenDynaset)
```

Set recstaff = cnn.OpenRecordset("staff", dbOpenDynaset)

'filldeptcmb

If .EOF Then Exit Sub

.MoveNext

'End If

'Exit Do

'End If

'Loop

'End If

'MoveFirst

'End If

End With

End If

End Sub

Private Sub Form Load()

'\*\*\*\*\*\*\*\*\*\*Open the data connection here\*\*\*\*\*\*\*\*\*

Set cnn = OpenDatabase(App.Path & "\Hotel.mdb")

Set recroom = cnn.OpenRecordset("room", dbOpenDynaset)

Set recguest = cnn.OpenRecordset("guest", dbOpenDynaset)

Set recstaff = cnn.OpenRecordset("staff", dbOpenDynaset)

Set Uobject = New ClsUtility

End Sub

Private Sub Timer1\_Timer()

ProgressBar1 = TimerCount + 1

If TimerCount < 30 Then

LblMsg = "Initializing buffer for allocation..."

ElseIf TimerCount < 50 Then

LblMsg = "Preparing Temporary working space for allocation..."

ElseIf TimerCount < 70 Then

LblMsg = "Start allocating the room...."

ElseIf TimerCount < 90 Then

LblMsg = "Start allocating room number...."

ElseIf TimerCount < 96 Then

LblMsg = "Generating Guest Bill...."

ElseIf TimerCount = 98 Then

LblMsg = "Congratulation ...generated Sucessfully.."

'functionAllocateClass

'FunctionAllocateInvig

'functionAllocateSuper

'processTime 'process time

CmdAllocation.Caption = "Start New Room Allo..."

MsgBox "Done Sucessfull", vbInformation

CmdReport.Enabled = True

'reallo

'End If

'editmyfile

'End With

'End If

End Sub

Private Sub reallo()

Dim oldsta As String

newstatus = "Not Alloacted"

If Uobject.findRecord(recroom, "RoomType", roomtyp) And

Uobject.findRecord(recroom, "RoomStatus", newstatus) = True Then

With recroom

.FindFirst "RoomStatus= 'NotAllocated'" & " and RoomType=" & "'" & Cra & "'"

If .NoMatch Then

'initAlloTime "InvStatus", Cra

End If

.Requery

End With

'call initialise function

'With RecInvig

'.FindFirst "RecStatus= 'NA" & " and InvStatus=" & """ & Cra & """

'If Not .NoMatch Then

'findInv = RecInvig!InvsName

'.Edit

!RoomStaus = "Allocated"

'!invstatus = Rcrat 'reverse the crateria

.Update

End If

'With recroom

'.Requery

'If Not .BOF Then .MoveFirst

'Do While Not .EOF

'If Trim(.Fields(newstatus)) = Trim(RoomStatus) Then

'.Edit

'If newstatus = !RoomStatus Then

'lbl2.Caption = !oldsta

'label1.Caption=new

'tempstatus = newstaus

Rem .Edit

"!RoomStatus = "Allocated"

'.Update

Label1.Caption = !RoomStatus

lblrn.Caption = !RoomNumber

'tempstatus

'End If

Else

MsgBox "Record is Not Exiting", vbCritical

txtgues = ""

txtgues.SetFocus

End If

End Sub

Function initAlloTime(InvStatusFld As String, InvStatusCra As Variant)

With RecInvig

.Requery

If Not .BOF Then .MoveFirst

Do While Not .EOF

If Trim(.Fields(InvStatusFld)) = Trim(InvStatusCra) Then

.Edit

!Recstatus = "Not Allocated"

.Update

End If

If .EOF Then Exit Function

.MoveNext

Loop

'MoveFirst

End With

**End Function** 

Private Sub CmdClose Click()

Unload Me

End Sub

Private Sub CmdReport\_Click()

'If CmbRepType = "Individual" Then

Dim StoreNum As String

StoreNum = txtgues

If StoreNum = "" Then

Exit Sub

End If

report1.DataFiles(0) = App.Path & "\hotel.mdb"

report1.ReportFileName = App.Path & "\bill.rpt"

report1.SelectionFormula = "{staff.GuestId} =" & """ & StoreNum & """

'report1.ReportFileName = App.Path & "\bill.rpt"

report 1. Action = 1

'newstatus = "Allocated"

'gues = txtgues

'If Uobject.findRecord(recguest, "GId", gues) = True Then

'clearScr

'With recguest

'.Edit

'lbltest.Caption = !GId

'lblrn.Caption = !RoomType

'roomtyp = lblrn.Caption

'lbltest.Appearance = False

While Not .EOF
If UCase(.Fields(SelField)) = UCase(Crateria) Then
bcombo.AddItem .Fields(SelField)
End If
.MoveNext
If .EOF Then
bcombo.AddItem " "
Exit Sub
End If
Wend
End With
End Sub

Dim recguest As Recordset
Dim recroom As Recordset
Dim Uobject As ClsUtility
Dim recstaff As Recordset
Public newstatus As String
Public roomtyp As String
Public txtgue As String
Public tempstatus As String
Public gues As String
Dim TimerCount As Integer

Private Sub CmdAllocation\_Click()

TimerCount = 0
If txtgues = "" Then
MsgBox "Enter a va

MsgBox "Enter a valid GuestId, vbCritical"

Exit Sub End If

If Uobject.findRecord(recguest, "GId", txtgues) = True Then

'clearScr

'With recguest

'editmyfile

'Image1.Picture = LoadPicture("")

'Image1.Picture = LoadPicture(!passport)

'edit function

'End With

'MsgBox "Done", vbInformation

Timer1.Enabled = True Timer1.Interval = 300

CmdAllocation.Caption = "Allo. in progress..."

'End If

'End If

```
returnfield = ""
 End If
 Exit Function
End With
End Function
Public Function findRecord(RecTmp As Recordset, FldToFind As String, Crat As
Variant) As Boolean
```

'On Error Resume Next Dim entstring As String

With RecTmp .Requery

If Not .BOF Then .MoveFirst

cntstring = FldToFind & "=" .FindFirst cntstring & """ & Crat & """

If Not .NoMatch Then findRecord = True Else

findRecord = False

End If

**Exit Function** 

End With

**End Function** 

Public Sub filllist(mycombo As Object, RecTmp As Recordset, ListField As Variant)

On Error Resume Next

Dim bcombo As ComboBox

mycombo.Clear

Set bcombo = mycombo

With RecTmp

If Not .BOF Then .MoveFirst

While Not .EOF

bcombo.AddItem .Fields(ListField)

.MoveNext If .EOF Then

bcombo.AddItem " "

Exit Sub

End If

Wend

End With

End Sub

Public Sub fillBySelection(mycombo As Object, RecTmp As Recordset, SelField As

Variant, Crateria As String)

On Error Resume Next

Dim bcombo As ComboBox

mycombo.Clear

Set bcombo = mycombo

With RecTmp

If Not .BOF Then .MoveFirst

## 

returnfield = .Fields(FldToReturn)

Else

Function initalisetbl (RecTemp As Recordset) As Boolean With RecTmp .requary If Not .BOF Then .MoveFirst Do While Not .EOF Delete initalisetbl = True If .EOF Then initalisetbl = True **Exit Function** End If .MoveNext Loop End With **End Function** Function deleterec(RecTmp As Recordset, fldname As String, paral As Variant) As Boolean Dim findstring As String With RecTmp .Requery findstring = para1 & "=" .FindFirst cntstring & """ & para1 & """ If Not .NoMatch Then .Delete deletere = True Else deleterec = False End If End With **End Function** Private Sub Class Terminate() Set RecTmp = Nothing End Sub Function returnfield(RecTmp As Recordset, FldToFind As String, FldToReturn As String, Crat As Variant) As String Dim entstring As String With RecTmp .Requery If Not .BOF Then .MoveFirst cntstring = FldToFind & "=" .FindFirst cntstring & """ & Crat & """ If Not .NoMatch Then